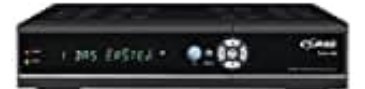

**Comag 18120 Twin HD-CI+ Sat-Receiver**

**Automatische Programmierung einer Aufnahme (EPG)**

Über die Taste **EPG** können EPG-Informationen aller Sender nach Datum und Uhrzeit geordnet angezeigt werden.

Drücke im EPG-Menü die Taste **GRÜN**, um im EPG-Modus zwischen dem Wochen-EPG und dem Tages-EPG zu wechseln.

- 1. Drücke die **EPG** Taste auf der Fernbedienung.
- 2. Wähle in der linken Spalte das gewünschte Programm (hier: 3sat HD).

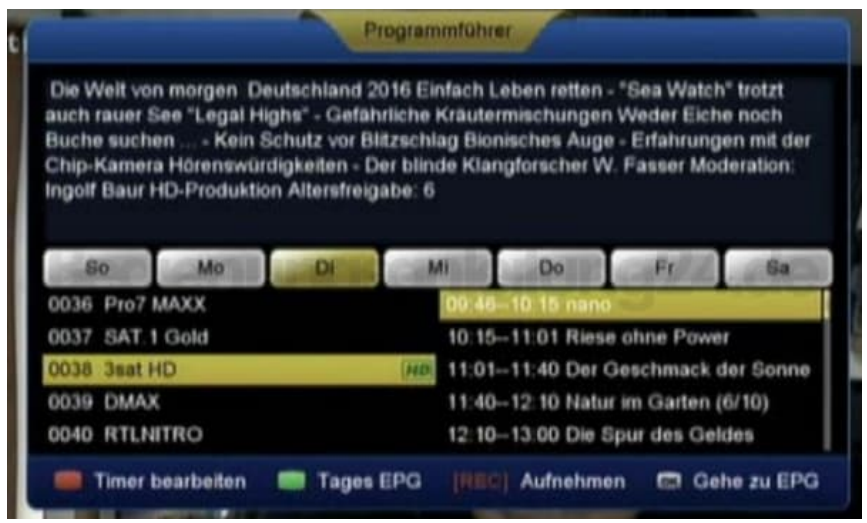

3. Mit der **OK**-Taste bestätigen; dieses Programm wird nun festgehalten. (hier: der aktuelle Wochentag Di ist voll gelb ausgefüllt).

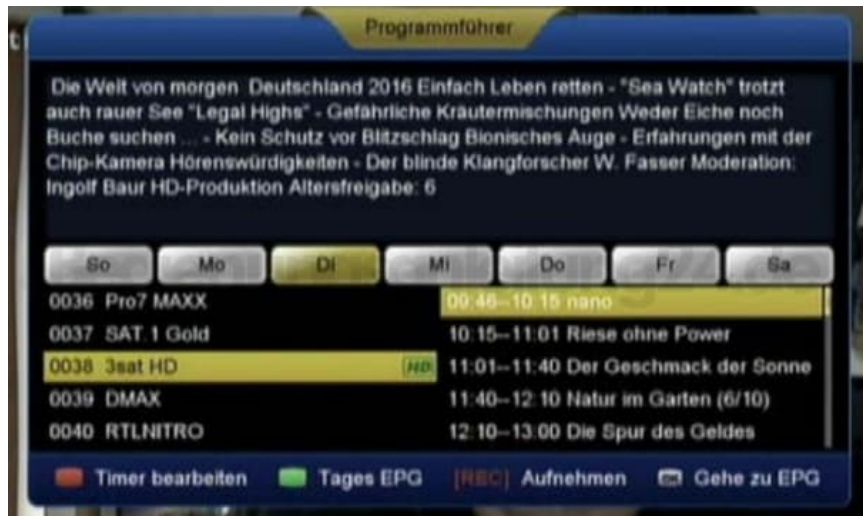

4. Mit den Pfeiltasten Links/Rechts den gewünschten Wochentag auswählen (hier: der aktuelle Wochentag Di ist jetzt gelb umrandete, der gewünschte Wochentag Do ist voll gelb ausgefüllt).

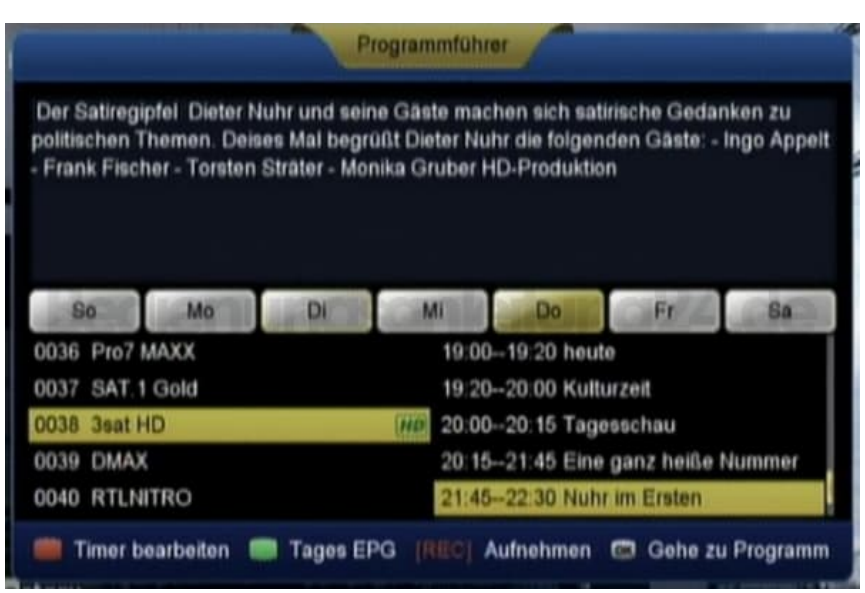

5. Mit den Pfeiltasten Rauf/Runter die aufzunehmende Sendung auswählen und mit der Aufnahmetaste **schwarze Taste mit rotem Punkt** rot markieren

(hier: "Nuhr im Ersten"). Die gewünschte Sendung ist nun programmiert.

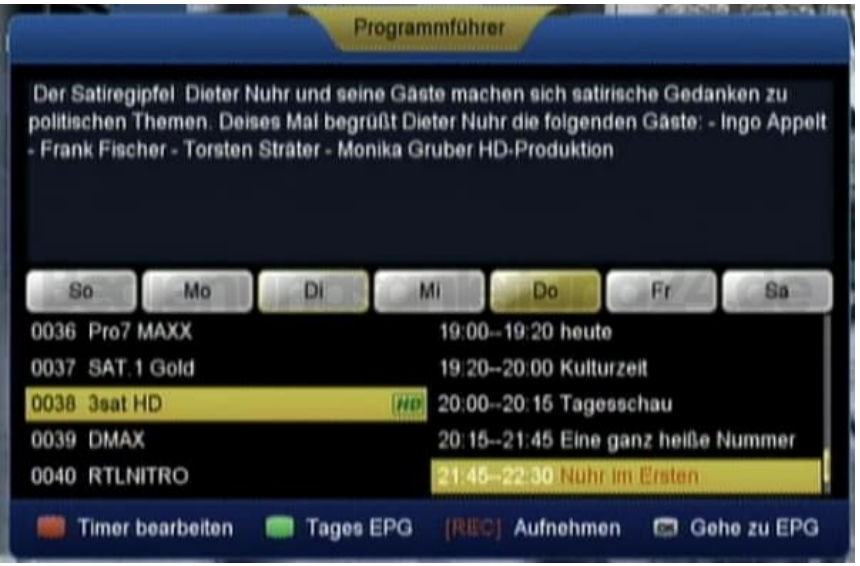

6. Tipp: Für eine eventuelle persönliche Änderung, kann die rote Funktionstaste "Timer bearbeiten" **gedrückt werden. Das folgende Menübild wird dann angezeigt:**

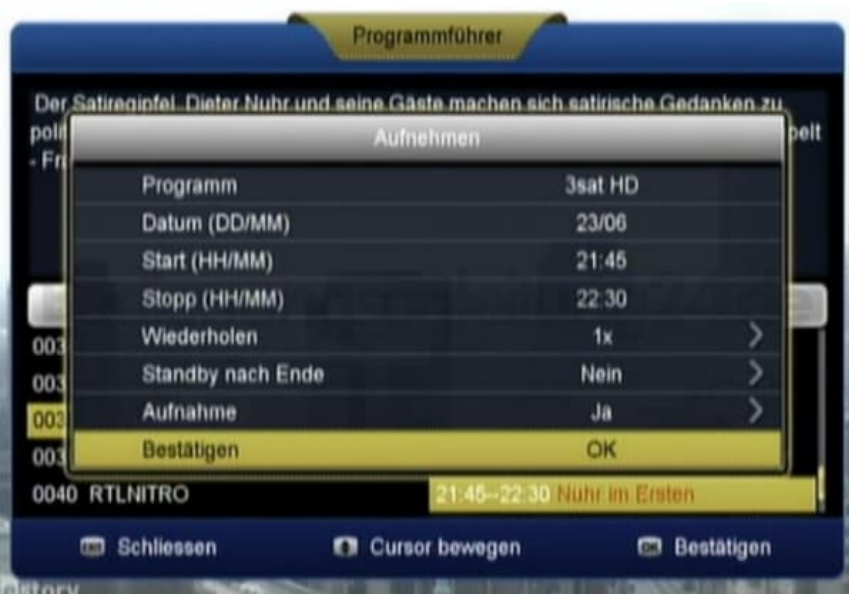

 $\overline{\phantom{a}}$